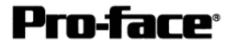

# <u>Mitsubishi <2> Mitsubishi Electric Corporation</u>

# A Series (AnUS) + Link Unit (Medium) Connection

## **System Structure**

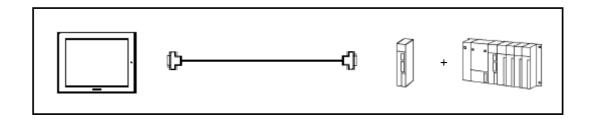

## GP

| Machine | Model           | Remark                     |
|---------|-----------------|----------------------------|
| GP      | GP70 Series     | Excepting for handy types. |
|         | GP77/77R Series |                            |
|         | GP2000 Series   |                            |
| GLC     | GLC2000 Series  |                            |

## PLC

| CPU      | Computer Link Unit            | Communication | Connection Cable      |    |
|----------|-------------------------------|---------------|-----------------------|----|
|          |                               | Method        | 402                   | GP |
| A2US     | A1SJ71C24-R2<br>A1SJ71UC24-R2 | RS-232C       | Connection Method [1] |    |
|          | A1SJ71UC24-R4                 | RS-422        | Connection Method [2] |    |
| A2USH-S1 | A1SJ71UC24-R2                 | RS-232C       | Connection Method [1] |    |
|          | A1SJ71UC24-R4                 | RS-422        | Connection Method [2] |    |

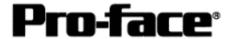

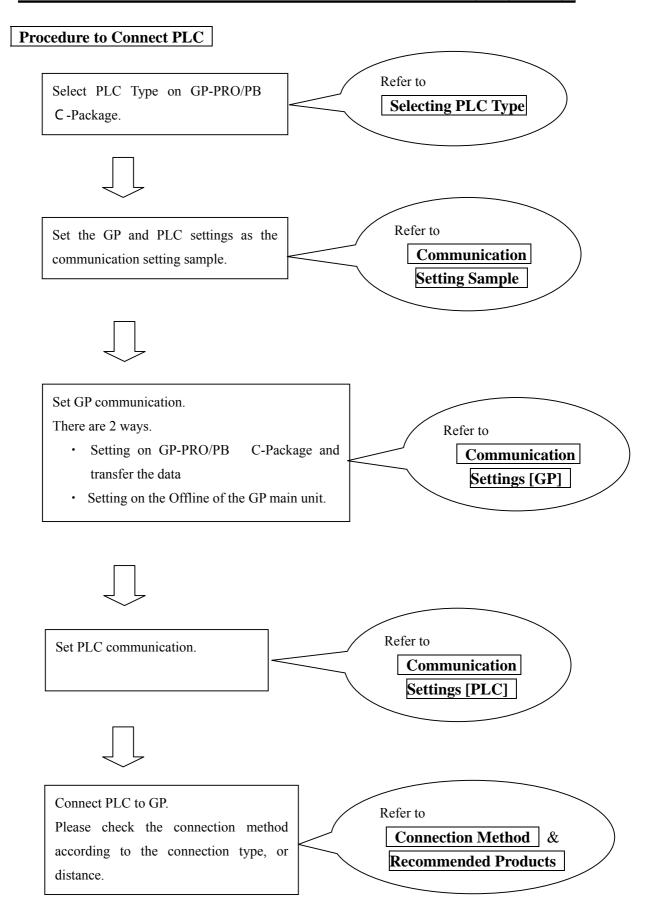

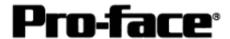

## **Selecting PLC Type**

Start up GP-PRO /PBIII.

Select the following PLC Type when creating the project file.

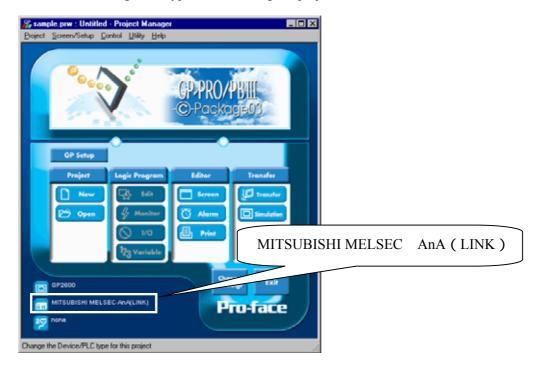

## **Communication Setting Sample**

| GP Setu                           | р           | Computer Lin                             | k Unit Setitings                 |
|-----------------------------------|-------------|------------------------------------------|----------------------------------|
| Baud Rate                         | 19200 bps   | Baud Rate                                | 19200 bps                        |
| Data Length                       | 7 bits      | Data Bit                                 | 7 bits                           |
| Stop Bit                          | 2 bits      | Stop Bit                                 | 2 bits                           |
| Parity Bit                        | Even        | Parity Check Parity setting even/odd     | Yes<br>Even                      |
| Data Flow Control                 | ER Control  |                                          |                                  |
| Communication Format<br>(RS-232C) | RS-232C     | Channel Setup<br>Mode Setup<br>(RS-232C) | RS-232C<br>4 (Format 4 protocol) |
| Communication Format<br>(RS-422)  | 4-wire type | Channel Setup<br>Mode Setup<br>(RS-422)  | RS-422<br>8 (Format 4 protocol)  |
|                                   | •           | Write possible in RUN mode.              | Possible                         |
|                                   |             | Sum Check                                | Yes                              |
| Unit No.                          | 0           | Station Number                           | 0                                |

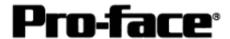

### **Communication Settings [GP]**

1 [GP-PRO/PB C-Package Setting]

Select [GP Setup] on Project Manager.

#### 1) Communication Settings

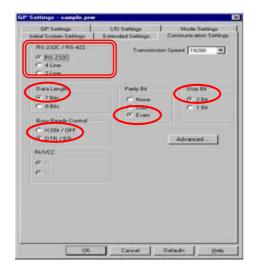

#### 1) Communication Settings

Transmission Speed: 19200bps

Data Length: 7 Bits Stop Bit: 2 Bits Parity Bit: Even

Busy Ready Control: DTR / ER

RS-232C/ RS-422

RS-232C Connection: RS-232C RS-422 Connection: 4 Line

\* Select one in depending on the communication method.

#### 2) Mode Settings

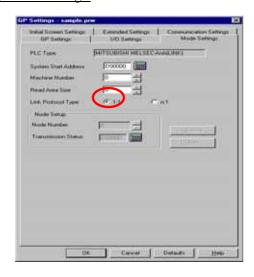

#### 2) Mode Settings

System Start Address: Arbitrary Address

Machine No.: 0
Link Protocol Type: 1:1

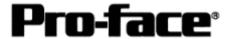

Select [Transfer] --> [Setup] --> [Transfer Settings].

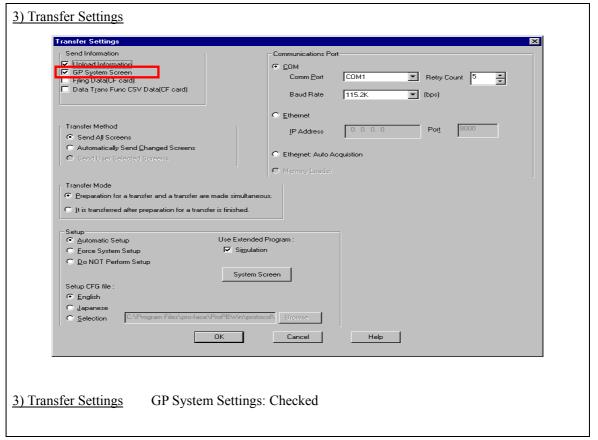

Transfer to GP after settings completed.

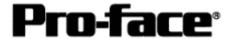

#### 2 [GP Settings]

- Displaying Setting Screen -

Touch the left top of the screen within 10 second after powering on.

Or touch the right top and the right bottom of the screen at the same time. Keep 2 points touched and touch the left bottom. The menu bar will display on the bottom of the screen. Then touch [Offline].

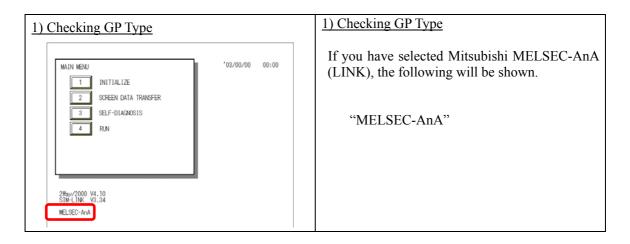

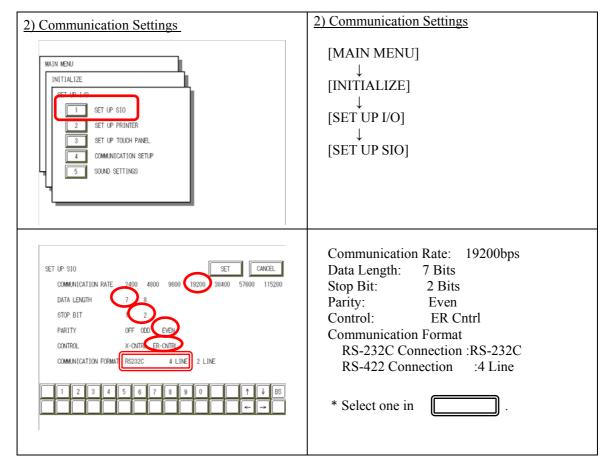

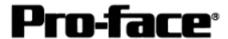

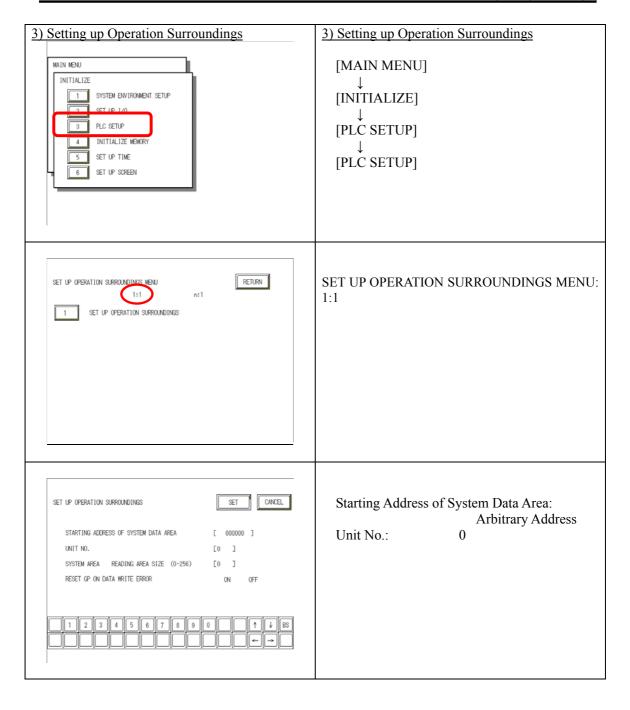

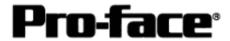

## **Communication Settings [PLC]**

### 1. RS-232C Connection

| 1) Mode Setup              | 1) Mode Setup                        |
|----------------------------|--------------------------------------|
| MODE 4 1 8 9               | 4 (Format 4 Protocol)                |
| 2) Communication Settings  | 2) Communication Settings            |
| Set switches to the black. |                                      |
| ON ←                       | Baud Rate :19200bps                  |
| 03 未使用                     | Data Bit :7 Bits                     |
| 04                         | Stop Bit :2 Bits                     |
| ON ←                       | Parity Check :Yes                    |
| 05                         | Parity Setting Even/Odd :Even        |
| 06                         | Write Possible in RUN Mode: Possible |
| 07                         | Sum Check :Yes                       |
| 08                         |                                      |
| 10                         |                                      |
| 11                         |                                      |
| 12                         |                                      |
| "- <b>-</b>                |                                      |
|                            |                                      |

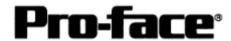

#### 2. RS-422 Connection

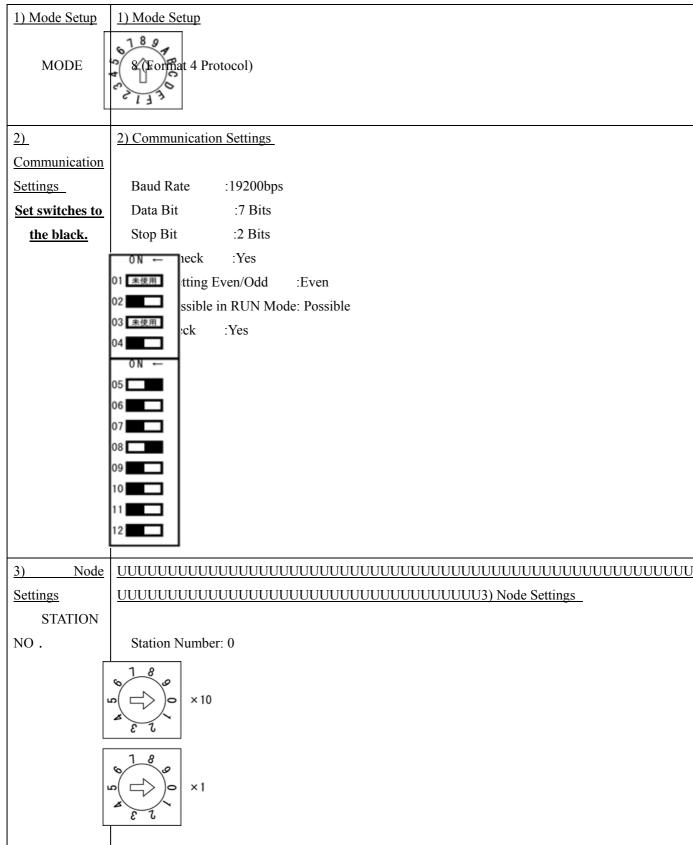

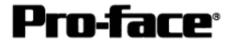

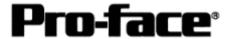

### **Connection Method**

### 1. RS-232C Connection

| Type                   | Connection Method                           |                                                                    | Distance      |
|------------------------|---------------------------------------------|--------------------------------------------------------------------|---------------|
| Using<br>GP000-IS02-MS | ₿ <u></u>                                   | <b></b>                                                            | 3m            |
| Creating Cable         | 1.FG 2.SD 3.RD 4.RS 5.CS 6. 7.SG 8.CD 20.ER | 1.CD<br>2.RD<br>3.SD<br>4.ER<br>5.SG<br>6.DR<br>7.RS<br>8.CS<br>FG | Within<br>15m |

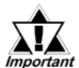

\* If a communication cable is used, it must be connected to the SG.

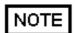

The optional cable, GP000-IS02-MS is 3m long. If you need a longer cable or shorter, please use a User-Created cable to connect.

### **Recommended Products**

| Connecter/Cover for GP | D-sub 25 pin Plug                                          | XM2A-2501 <omron co.=""></omron> |
|------------------------|------------------------------------------------------------|----------------------------------|
|                        | Cover for D-sub 25 pin                                     | XM2S-2511 <omron co.=""></omron> |
|                        | Jack Screw                                                 | XM2Z-0071 <omron co.=""></omron> |
| Cable                  | CO-MA-VV-SB5P × 28AWG <hitachi cable="" ltd.=""></hitachi> |                                  |
| Setscrew               | Metric Coarse Screw Tread : M2.6 × 0.45                    |                                  |

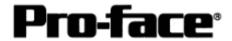

#### 2. RS-422 Connection

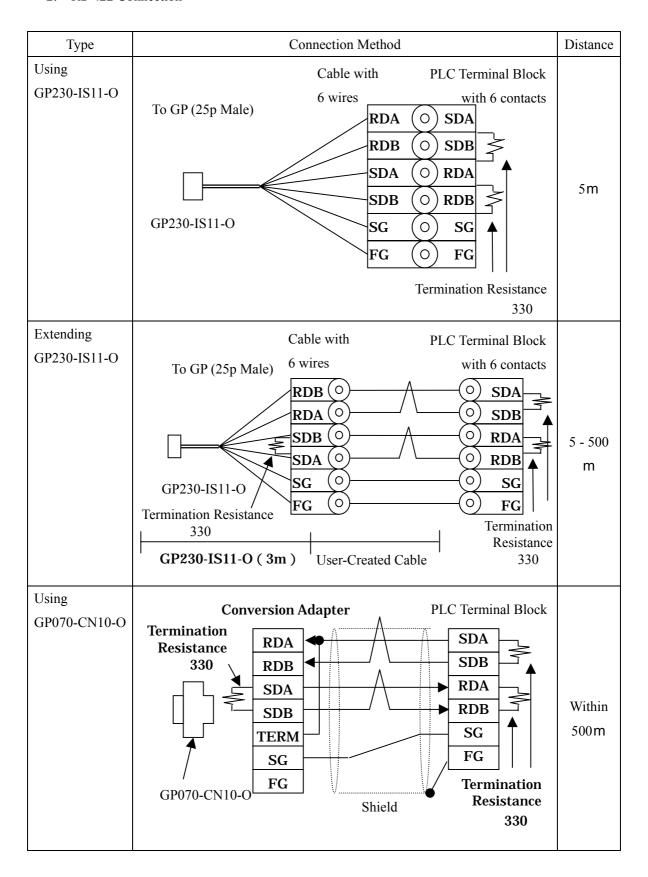

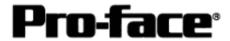

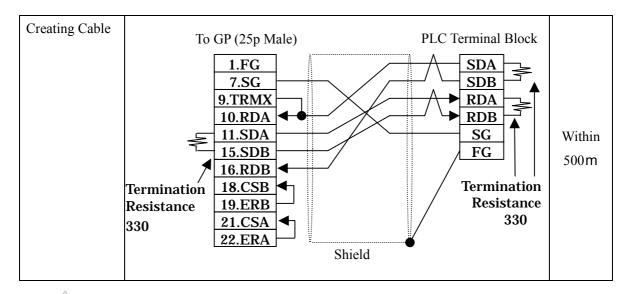

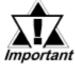

- \* If a communication cable is used, it must be connected to the SG.
- \* Termination resistance when using AJ71UC24

PLC / between SDA and SDB, between RDA and RDB: 330

(with wattage specified on PLC)

GP Unit / as required (Refer to Cable Diagrams): 330

(with wattage specified on PLC)

### **Recommended Products**

| Connecter/Cover for GP | D-sub 25 pin Plug                                              | XM2A-2501 <omron co.=""></omron> |  |
|------------------------|----------------------------------------------------------------|----------------------------------|--|
| loi Gr                 | Cover for D-sub 25 pin                                         | XM2S-2511 <omron co.=""></omron> |  |
|                        | Jack Screw                                                     | XM2Z-0071 <omron co.=""></omron> |  |
| Cable                  | SPEV(SB)-MPC-0.2*3P <mitsubishi cable="" ind.=""></mitsubishi> |                                  |  |
| Setscrew               | Metric Coarse Screw Tread: M2.6 × 0.45                         |                                  |  |